## **Email Client Settings for iPhone (Generic iPhone Example)**

For details about IMAP/SMTP settings see [general email client settings](https://wiki.cerge-ei.cz/doku.php?id=https:itinfo.cerge-ei.cz:doku.php&id=public:emai:client_settings) article.

create new account - **Zimbra**

## **Press Settings > Mail > Add Account > Other > Add Mail Account**

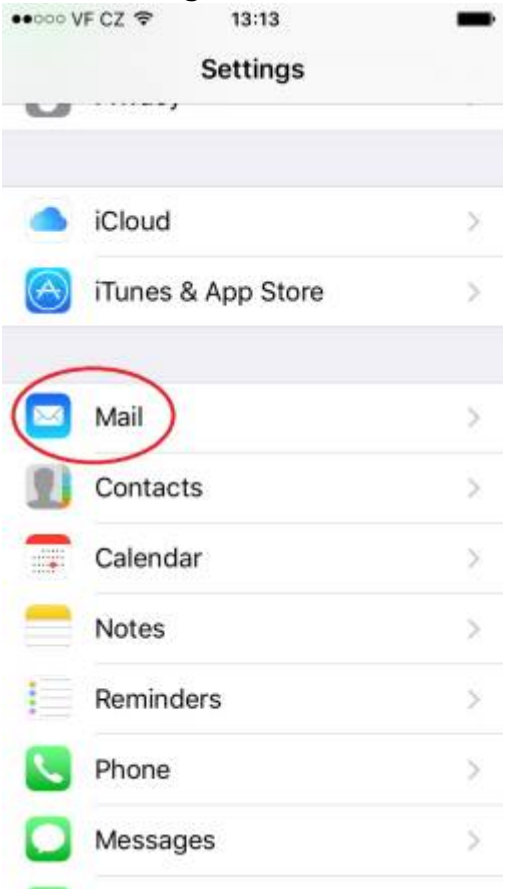

Last update: 2018-09-17 13:50 public:emai:client\_settings\_iphone https://wiki.cerge-ei.cz/doku.php?id=public:emai:client\_settings\_iphone&rev=1537192227

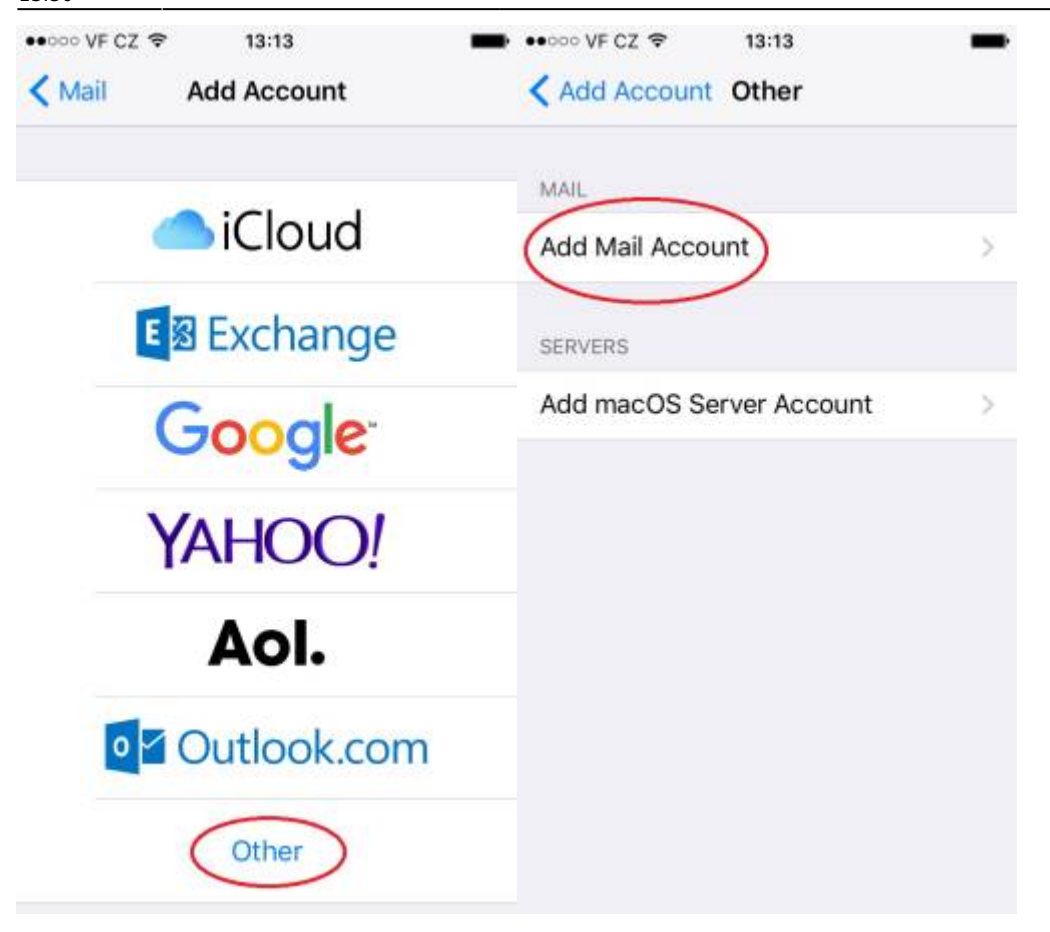

**Fill your credentials > Incoming and Outgoing server > Press Advanced and change Incoming Settings**

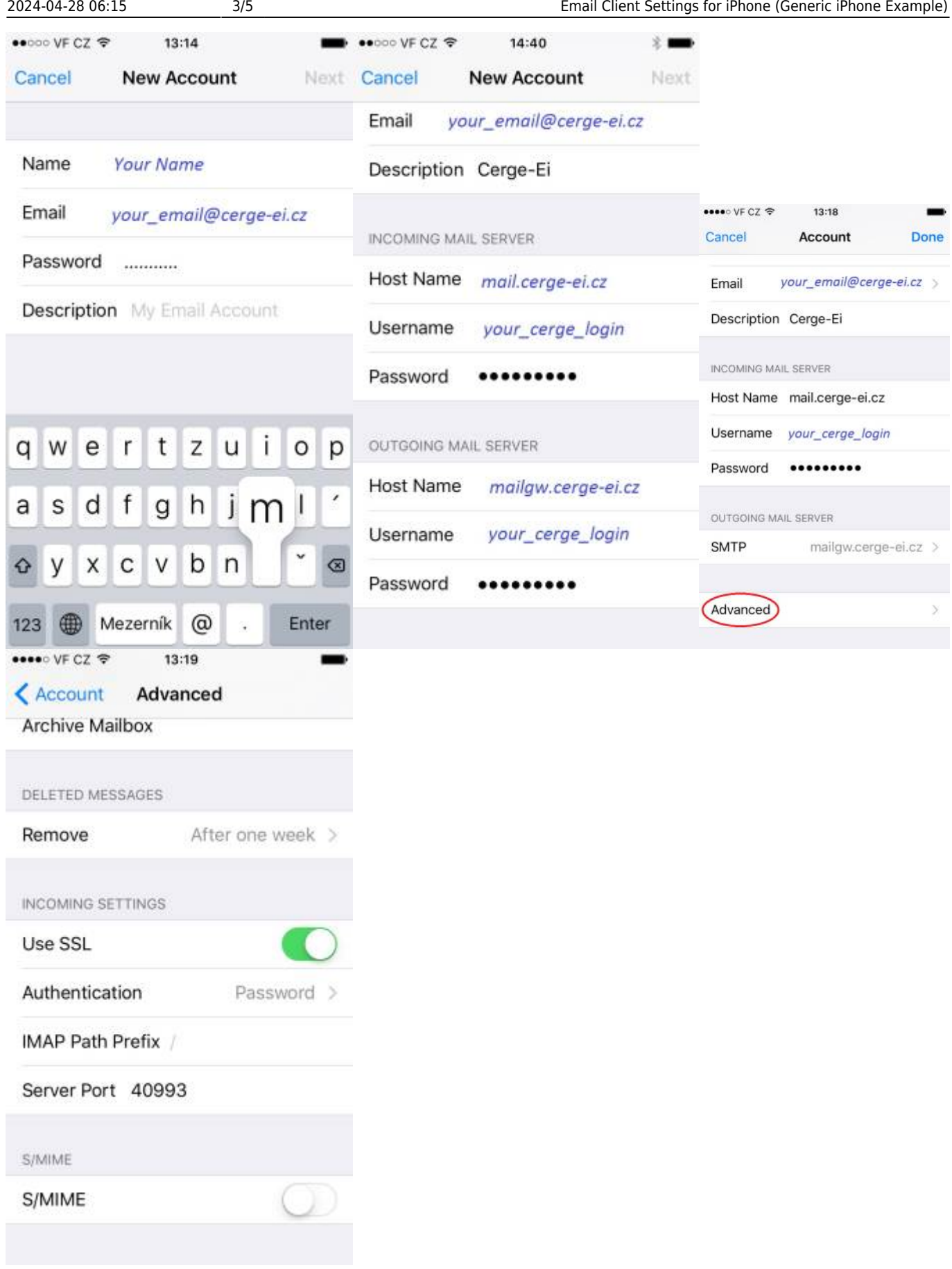

## **Check Outgoing mail server settings**

Last update: 2018-09-17 13:50 public:emai:client\_settings\_iphone https://wiki.cerge-ei.cz/doku.php?id=public:emai:client\_settings\_iphone&rev=1537192227

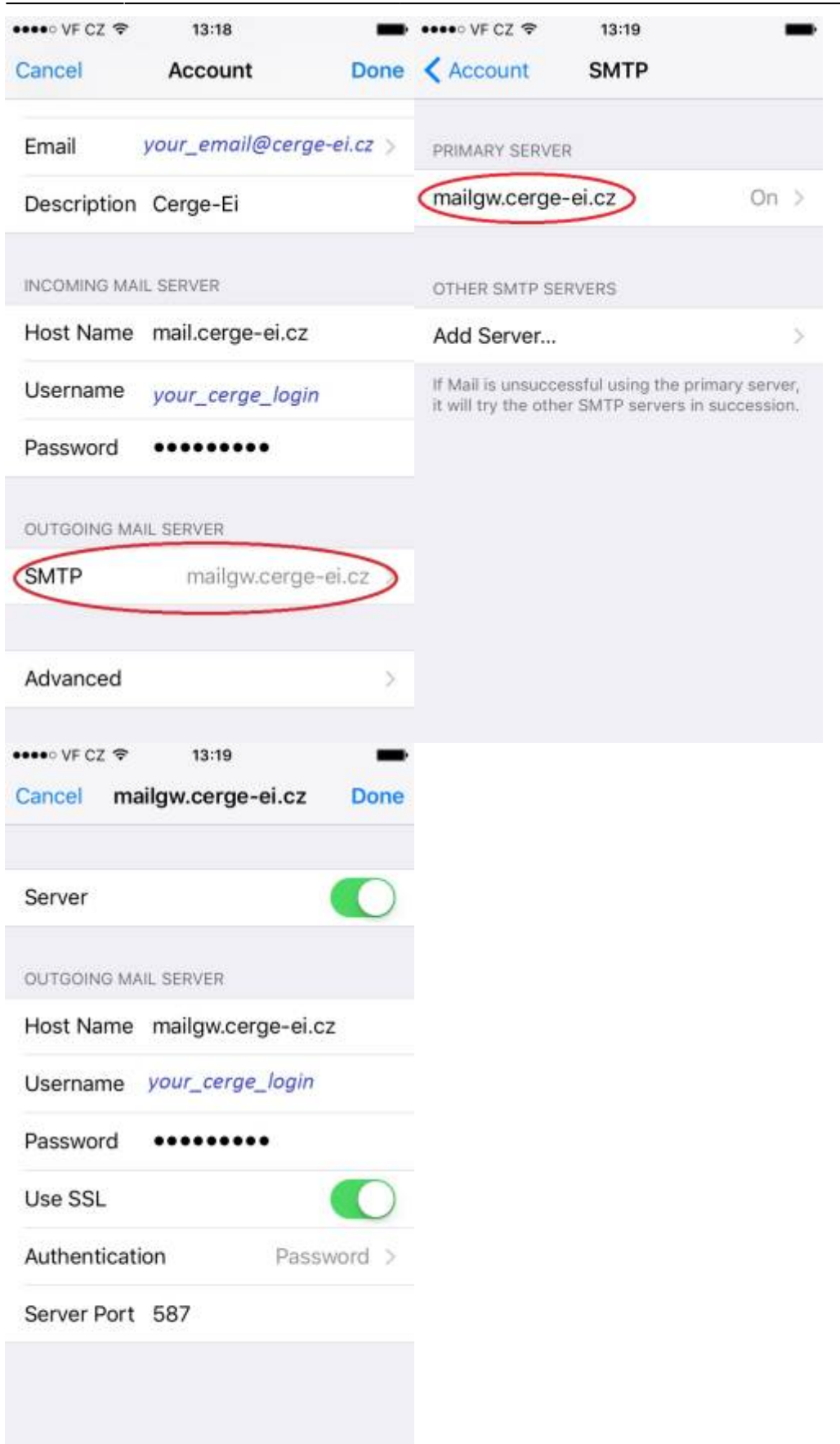

From: <https://wiki.cerge-ei.cz/> - **CERGE-EI Infrastructure Services**

Permanent link: **[https://wiki.cerge-ei.cz/doku.php?id=public:emai:client\\_settings\\_iphone&rev=1537192227](https://wiki.cerge-ei.cz/doku.php?id=public:emai:client_settings_iphone&rev=1537192227)**

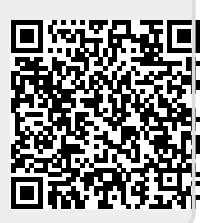

Last update: **2018-09-17 13:50**